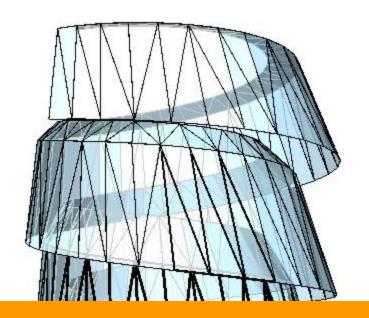

# **S113 - Creating Organic and Complex Models**with Revit Architecture

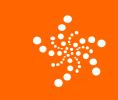

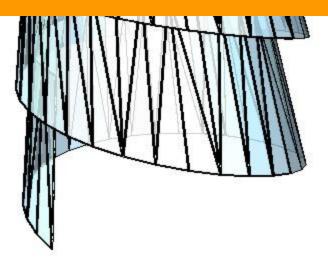

#### **Presented by**

Peter Marchese Technical Specialist, Architecture Rm 155 from 10:00 – 11:00

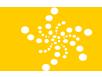

## **Best Practices**

Massing studies are approached in one of two ways,
 intuitively or formulaically. Intuitive form making relies
 primarily on the sculptural intuition and sensibilities
 of the design team in order to iterate a particular form.
 Formulaic form making relies first on underlying mathematical
 rules which directly influence the reiteration of form – then on
 the aesthetic sensibilities of the design team.

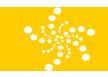

• Whether creating form intuitively or formulaically, massing studies may be created within the Revit project environment or within the Family Editor and then placed within the project environment. Deciding which process is usually dependent on the level of repetition of a singular element. For example – if the element is intended to be used many, many times within a project, it may be helpful to create a particular form as a Family Component. This allows more rapid iteration of the overall form via the primary element.

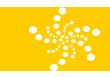

• Whether the mass is being created intuitively or formulaically, it's helpful to understand which forms are most approachable and flexible in Revit and which are perhaps best created in an external tool and then imported into Revit.

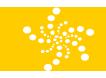

#### Intuitive Massing

Massing Forms can be created intuitively either within the project environment or within the family editor. Either approach can be successful for creating massing studies.

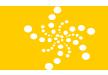

- 1. Consider creating **Component Family Masses** for unitized reiteration and deformation.
  - They'll be modified in the Family Editor and reloaded into the Project.
- 2. Consider creating **In-Place Family Masses** for holistic, iterative form making.
  - Particularly if independent and solid/void relationships need to be maintained. Voids created as in-place families will not affect solids created as component families.

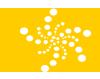

- Intuitive Massing
- Parametric Massing
  - Show example file

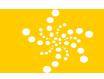

## BIM and Revit's Objective

Rationalize Geometry

Rebuild Floor Plate profiles

Formula based on specific rules Mullions

Work and Add certain panels geometry

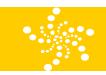

#### Best Practices

Massing works best with solid geometry

Native Revit geometry is almost always solid.

Closed solids from AutoCAD, Rhino, Inventor, or SketchUp (DWG, SAT and SKP files) will also work

Small features or details are not what Massing is meant for.

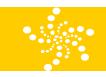

### Things to Avoid

Meshes are not Solids!!! Meshes (polymeshes, 3d faces) created in DWG, 3dsMax, 3dsViz, SketchUp, Maya or Rhino. Meshes will not work with the Massing Pick Face tools (Wall, Roof, Curtain System, and Floor) and they will not cut correctly in plan/section or report volumes or areas.

There is a workaround to some cases.

Do not Overmodel. Do not add extra detail to Masses in Revit.

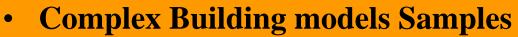

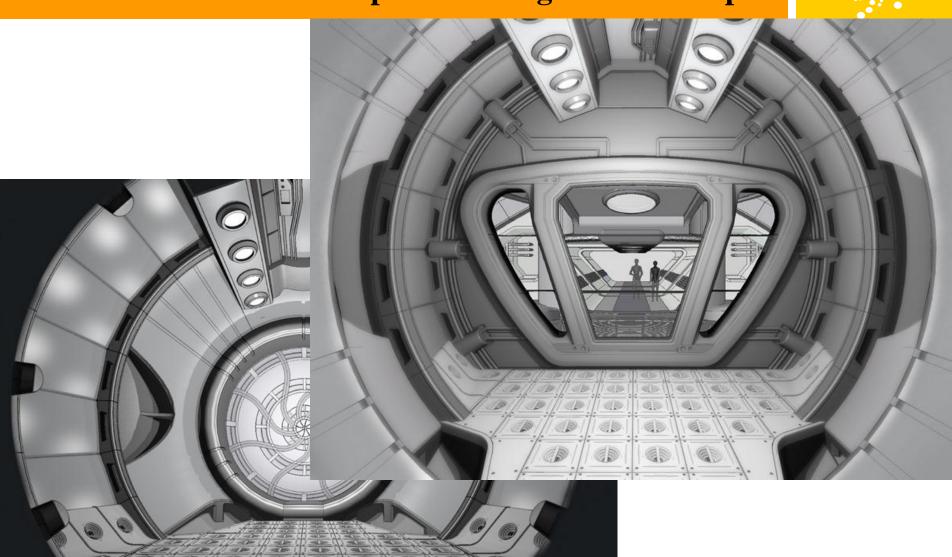

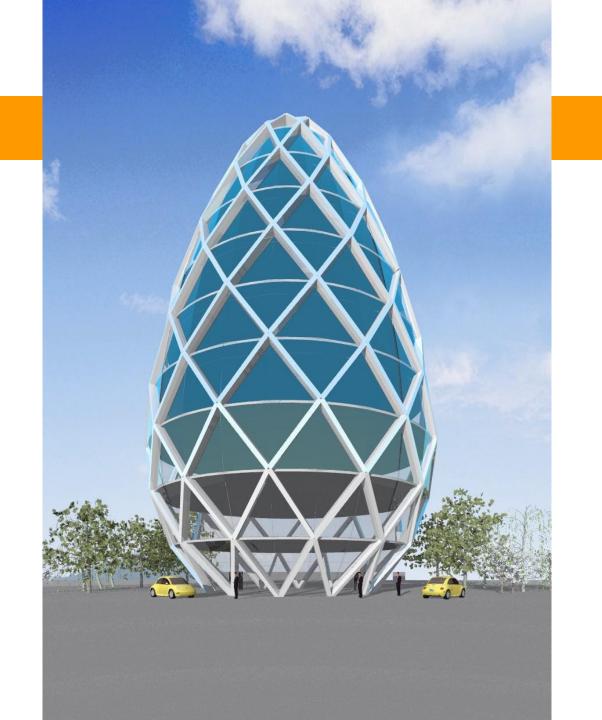

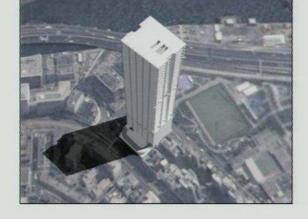

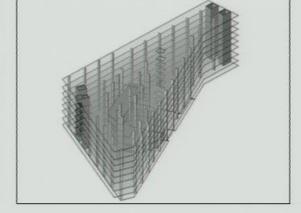

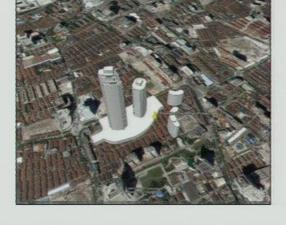

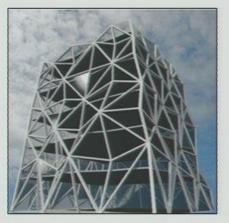

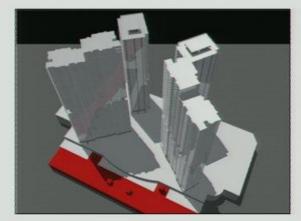

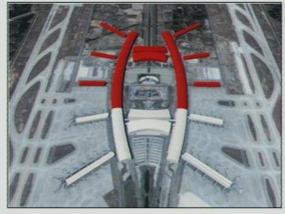

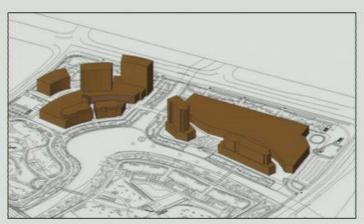

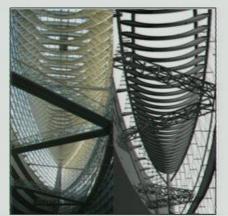

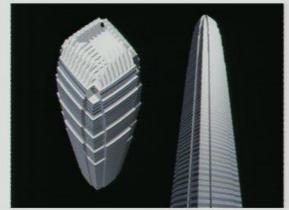

Autodesk University 2007

n Heights I, Dubai

cing Tower, Abu Dhabi

ire Tower, Dubai
ourtesy of Aedas Ltd.)

n Heights II, Dubai

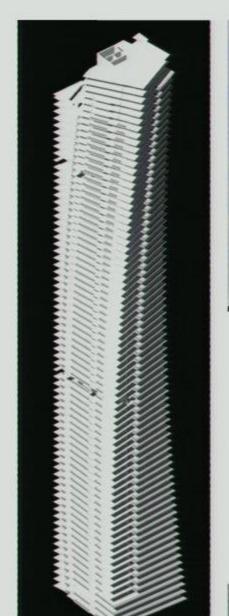

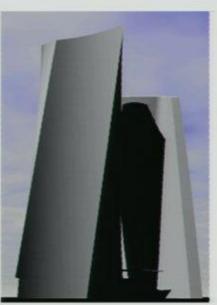

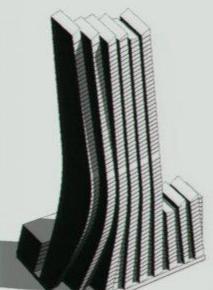

# International Finance Centre 2, Hong Kong

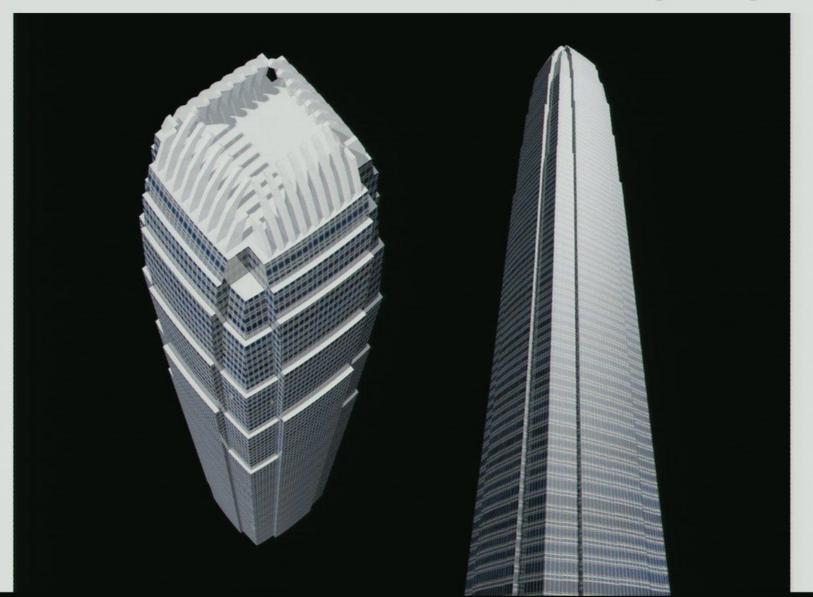

Autodock

FREEDOM TOWER

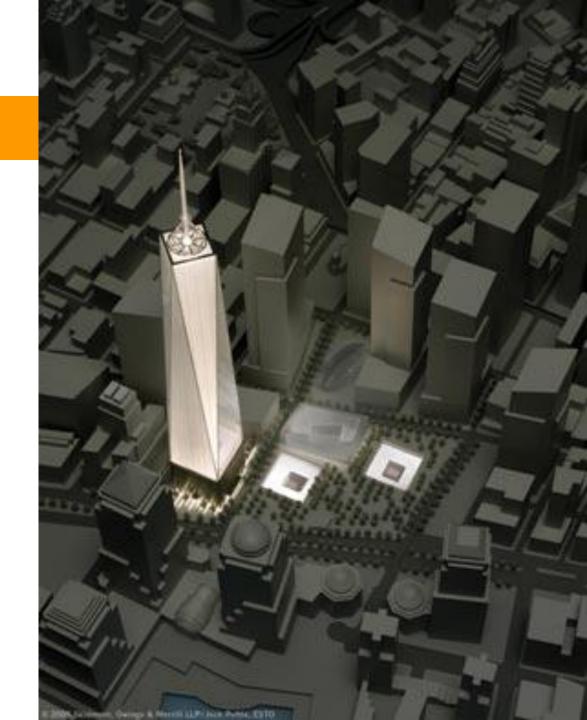

FREEDOM TOWER

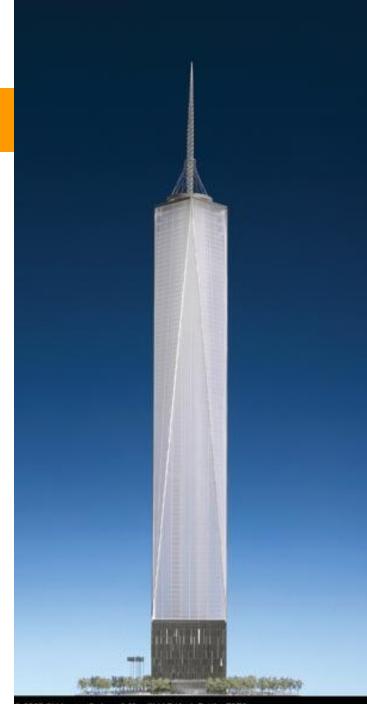

© 2005 Skidmore, Owings & Merrill LLP/Jock Pottle, ESTO

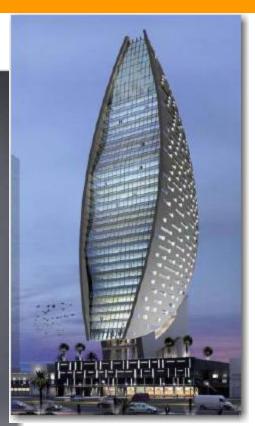

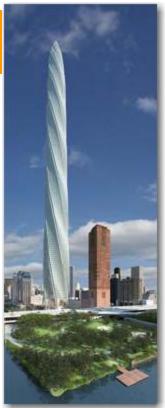

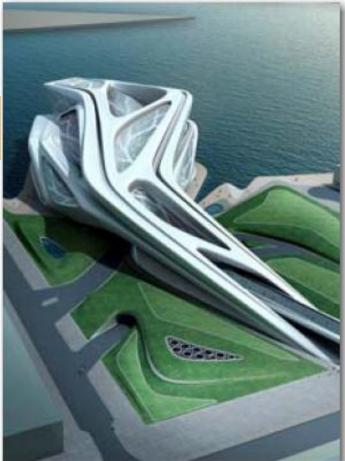

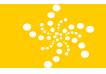

## **QUESTIONS?**

#### **Peter Marchese**

Technical Specialist, Architecture

e-mail pmarchese@microdesk.com

phone 800-336-3375

#### **Microdesk Locations**

Nashua Philadelphia

Bedford

Massachusetts Washington D.C.

Boston

Westborough

| Connecticut | California |
|-------------|------------|
|             |            |

East Berlin San Francisco

New York Los Angeles

New York City Irvine

New Jersey Fresno

Piscataway